## **Update Employee Information**

This is a step-by-step guide for updating participant contact information via the Data Validation Center (DVC).

Visit <u>https://retirementplanconsultants.info</u> and click **Account Access**.

Type in your **Username** and **Password**, or follow the instructions provided in your welcome letter.

Select role from dropdown menu: Sponsor

Click the **Login** button

A One-Time PIN (OTP) is required to login using multi-factor authentication (MFA). If you need additional guidance with the OTP process, click the **Guide to Logging in with MFA** link (located at the top of this gray login box).

| ) On | line Enrollment English / Español<br>Guide to<br>Logging in with MFA                                                     |
|------|----------------------------------------------------------------------------------------------------|
|      | Username *                                                                                                    |
|      | •                                                                                                    |
|      | Password *                                                                                                    |
|      |                                                                                                    |
|      | I do not know my Username/Password                                                                                       |
|      | Sponsor 🗸                                                                                                    |
|      | Save Username                                                                                                    |
|      | Note: The password is case sensitive. If<br>you fail to login three consecutive times<br>your account could be disabled. |
|      |                                                                                                    |

|                                                                                                    |                                                                                                    | Last Login: May 13, :          | 2021 2:30 PM EST                   |                                                         |
|----------------------------------------------------------------------------------------------------|----------------------------------------------------------------------------------------------------|--------------------------------|------------------------------------|---------------------------------------------------------|
| 👫 Sponsor Dashboard Plan Ir                                                                                                    | formation Manage Your Plan Submit Payroll Contributions                                                                                                    | Forms, Documents and Reports   | Quic                               | Click the <b>Reports</b><br>option under the            |
| Summary<br>Computed balance dollar ar                                                                                                  | nounts include the estimated dollar amounts for pending tr                                                                                                    | Forms and Documents<br>Reports | _                                  | Forms, Documents<br>and Reports tab.                    |
|                                                                                                    | **All Reports run by <u>Trade Date</u> , which is when the trades are actu                                                                                                    |                                | <u>e Date</u> , contact Retirement | Print<br>Print<br>Plan Consultants. Many Form 5500s are |
| 1) Select the<br>Employee<br>Contact<br>Information<br>report.                                                                         | Reports Select report group None Report Selection                                                                                                    | Options                        |                                    |                                                         |
| 2) Choose <b>Excel</b> as<br>the export file<br>type and enter<br>the current date<br>in the <b>From</b> and<br><b>To date</b> fields. | Contribution Rate Changes (Historical)<br>Employee contribution rate changes within a specified timeframe.<br>Employee Deferral Rates (Most Recent)<br>Contribution rate for participants with rate changes during the report<br>Catch-up Contribution Eligibility<br>All catch-up eligible participants, year eligible, and employment state | All Employees                  | ~<br>~<br>!type                    | Available plan years                                    |
| 3) Click the <b>Submit</b> button.                                                                                                    | Beneficiary List         List of participants and the beneficiaries designated         Employee Contact Information         Participant list with contact information.         Investment Holdings by Participant         List of participants with balance in each Investment Product/Fund.                                                  | 2 4 From<br>n/a                | (PDF) ~                            | 01/01/2021 - 12/31/2021 ~<br>To date                    |

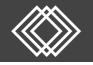

Open the report and edit participants' contact information. Save the Excel file to your computer.

• NOTE: You will need to Enable Editing and resize the columns

| AutoSave 🚥 🗟 りゃ 🖓 - マー PLAN PARTICIPANT LIST_0-RPC_20210514_164752_001 - C                                                                                                    | Compatibility Mode - Excel 🔎 Search                      |                                                       |                             | <b>B</b> -                                            |  |  |  |  |
|----------------------------------------------------------------------------------------------------|----------------------------------------------------------|-------------------------------------------------------|-----------------------------|-------------------------------------------------------|--|--|--|--|
| File Home Insert Page Layout Formulas Data Review View Add-in:                                                                                                    | is Help ACROBAT                                          |                                                       |                             | 숨 Share 🖓                                             |  |  |  |  |
| Air and to a constraint of the second second se |                                                          | Bad Good Neutral Check Cell Explanatory Input         | Cells Example 2 Clear →     | Sort & Find & Ideas Str<br>Filter - Select - Ideas St |  |  |  |  |
| Copose is rent is Augment is number is styles i cells i coloring intersisten<br>$1 = \frac{1}{2} \left[ \frac{1}{2} \times \sqrt{-f_e} \right]$ Plan Name                                                                                                    |                                                          |                                                       |                             |                                                       |  |  |  |  |
| A B C D E<br>Plan Name SSN Last Name First Name Date of Birth Date                                                                                                    | F G H I J<br>e of Hire Status' Street Street, con't City | K L M N O State Zip Code Home Phone Office Phone Ext. |                             | R S T<br>ce Email Other Email Pref. En                |  |  |  |  |
| Case Name Prise Name Date of Dirty Date     Orego Company Retirement Plan     Doe John 12/25/1947 4/15/2                                                                                                    |                                                          | NH \$8701 (444) 444-444                               | Ouler Phone Home Email Olik | N N                                                   |  |  |  |  |

### Information to Update on the Excel Spreadsheet:

- Name, if necessary
- Physical Address (Street, City, State, Zip)
- Phone Number(s)
- Email Address(es)
- Preferred Email Code
  - o If only one email is entered, enter the respective code in this field.
  - 'None' is <u>not recommended</u> -- If this 'None' is entered participants will be unable to receive password reset links, or other emails regarding important account information.

Acceptable Phone Number Formats

| 1234567890    |
|---------------|
| 123-456-7890  |
| (123)456-7890 |
|               |

#### Pref. Email Codes

| Code | Definition             |
|------|------------------------|
| F    | Office                 |
| н    | Home                   |
| N    | None (Not Recommended) |
| 0    | Other                  |

### The following fields are for informational purposes only, and MAY NOT be updated via this form

- Plan Name
- Social Security Number
- Status

### **REMINDERS:**

- DO NOT delete or change the order of any columns on the Excel spreadsheet.
- To ensure participants can receive One-time PIN codes, the following information must be on their profile.
  - o <u>At least one</u> phone number AND
  - o At least one email address

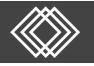

# **Update Employee Information**

After the spreadsheet is complete, click Enter the Data Validation Center (DVC) to Submit Contributions option under the Submit Payroll Contributions tab.

| PLAN CONSULTANTS LLC |                  |                  |                                                      |             | Good After<br>Last Login: May 1- |
|----------------------|------------------|------------------|------------------------------------------------------|-------------|----------------------------------|
| 🚹 Sponsor Dashboard  | Plan Information | Manage Your Plan | Submit Payroll Contributions                         | Forms, Docu | ments and Reports                |
| Summary              |                  |                  | Enter the Data Validation Ce<br>Submit Contributions | enter to    |                                  |

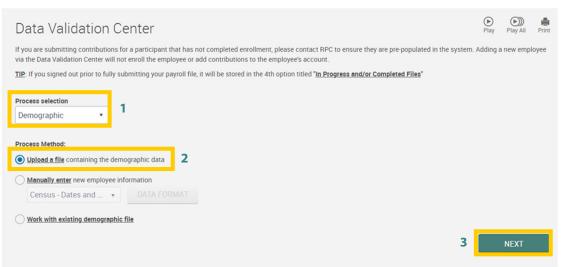

- Select Demographic from the Process selection dropdown list.
- 2) Click the **Upload a file** Process Method option.

- 1) Select **Employee Contact Information** from the Process format dropdown list.
- Click the Select File button and choose the correct file from your computer to upload your saved Excel file. Check the box to skip the first record (Header Record). Check the box to skip the last record (Footer Record).
- 3) Click Next button.

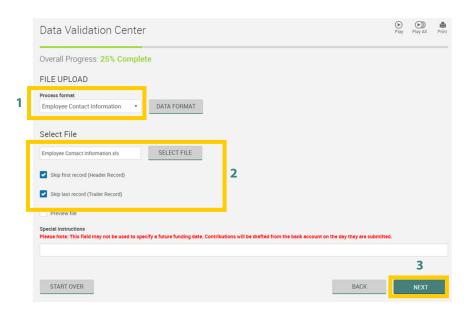

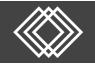

Review any warnings on the next screen to ensure the information is correct.

- 1) You must click on a row in the list of participants to see the warning in the box below.
- 2) Review any warnings to ensure the information is correct. Critical errors will show as an 'Error **Description**' and must be fixed before you can submit.
- 3) If the information is correct, you can bypass the warning by clicking the **Next** button.
- 4) If the information needs to be edited, click the **Back** button. Revise and save your Excel spreadsheet, then repeat the steps on the bottom of the previous page.

|   | Data Validat                                      | ion Center                                                                                                    | lay Play All | Prir        |  |  |  |  |  |
|---|---------------------------------------------------|----------------------------------------------------------------------------------------------------|--------------|-------------|--|--|--|--|--|
|   | Overall Progress: 50% Complete                    |                                                                                                    |              |             |  |  |  |  |  |
|   | Edit Data                                         |                                                                                                    |              |             |  |  |  |  |  |
|   | Save Undo                                         | Image: Delete     Image: Delete     Image: Deletee     Image: Deletee     Image: Deletee |              |             |  |  |  |  |  |
|   | *****0001, Vidal Dias, Jo<br>File(s)<br>All Files | CLEAR FILTERS                                                                                                    |              |             |  |  |  |  |  |
| 1 | New Yes Critical                                  | Social Security Num       Vame       Name - First       Date of Birth       Date of Hire - Original         *****0001       FirstName       LastName       01/01/1989                                                                                                    |              | ddre:<br>Ma |  |  |  |  |  |
| 2 | Severity<br>Warning<br>Error Description          | Error<br>This participant does not have a phone number or email address on file. Please add at least one of each if possible.<br>This employee requires a Date of Hire to be entered because the SSN is not currently stored in our system. If this is not a new emplo<br>double check the SSN is entered correctly.                                                                                                    | yee, please  |             |  |  |  |  |  |
|   | START OVER                                        | 4 BACK                                                                                                    | NEXT         | ¥           |  |  |  |  |  |

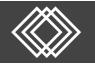

|                     |                                                              | Data Validation Center                                                                                                    |                                                                                                    | (b)<br>Play | Play All | Print |
|---------------------|--------------------------------------------------------------|----------------------------------------------------------------------------------------------------|----------------------------------------------------------------------------------------------------|-------------|----------|-------|
|                     |                                                              | Overall Progress: 75% Complete                                                                                                    |                                                                                                    |             |          |       |
| Review your import. |                                                              | Totals<br>File Import Results                                                                                                    |                                                                                                    | PRI         | NT REPO  | ORT   |
| 1)<br>2)            | <b>Final Processing</b> option.<br>Click the <b>Complete</b> | Job Status:<br>Plan name:<br>DER name:<br>Transfer file:<br>Mode:<br>Transfer processed on:                                                   | Successful<br>0-RPC<br>0-RPC Demo Company Retirement Plan<br>Employee Contact Information<br>\/\laspdxag2\pc100\DataNew\0-RPC_2439162_xls<br>Preview<br>05/17/2021 |             |          |       |
|                     | button.                                                      | Execution Errors<br>None<br>Special Instructions<br>There were no notes assigned to this job.<br>Total records processed:<br>Validation Rules | 74                                                                                                    |             |          |       |
|                     |                                                              | General Validation Messages File Submission Submit for final processing Process another file                                                  |                                                                                                    |             |          |       |
|                     |                                                              | START OVER BACK                                                                                                    |                                                                                                    | <b>2</b> co | OMPLET   | E     |